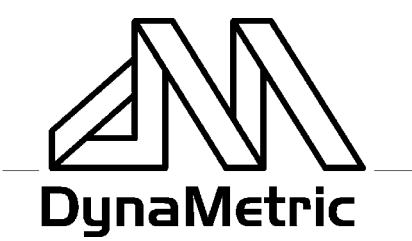

717 SOUTH MYRTLE AVENUE · MONROVIA, CALIFORNIA 91016-3422 626-358-2559 • FAX 626-359-5701 • 800-525-6925

# **INSTRUCTIONS TMP-636S Telephone Transmit & Receive Patch For Use with Sound Card with PC Speakers P/N 44201**

The TMP-636S Telephone Transmit & Receive Patch allows you to record and play back to your telephone from your PC sound card or tape recorder. Compatible with carbon and electret mics. It allows you to switch sound card operation between the phone and speakers or headphones.

- Record telephone conversations
- Record just your voice through your sound card (i.e. memos, repetitive, canned announcements…)
- Playback from your sound card over the phone (announcements, music, phone conversations, etc.) or on your PC speakers or headphones

Installation is easy, and operation is simple. The TMP-636S is compatible with analog and digital phones, and standard sound cards and tape recorders. You can leave it connected to your phone since it does not interfere with normal telephone operation. Will not record speakerphone.

Install the TMP-636S according to the instructions below and operate your sound card controls as usual. Note: Make sure the "Monitor" switch on your sound card software (if any) is set to OFF to avoid feedback. Playback can be heard in your earphone and on the other end of the call with the switch in the 'PHONE' position, or on your PC speakers or headphones in the 'SPEAKER' position.

**To Install:** (See diagram)

- 1 Unplug handset (or headset) coil cord from the base of the telephone, and plug the short modular cord from TMP-636S in its place.
- 2 Plug the handset coil cord into the modular jack on the TMP-636S.
- 3 Unplug the PC speaker or headphones from the sound card, and plug in the 3.5mm stereo plug on long GREEN cord from the TMP-636S in its place in the speaker or headphone jack on the sound card or tape recorder.
- 4 Plug the 3.5mm mono plug on the long PINK cord from the TMP-636S into the MIC jack on the sound card or tape recorder.
- 5 Plug the PC speakers or headphones into the jack on the TMP-636S.

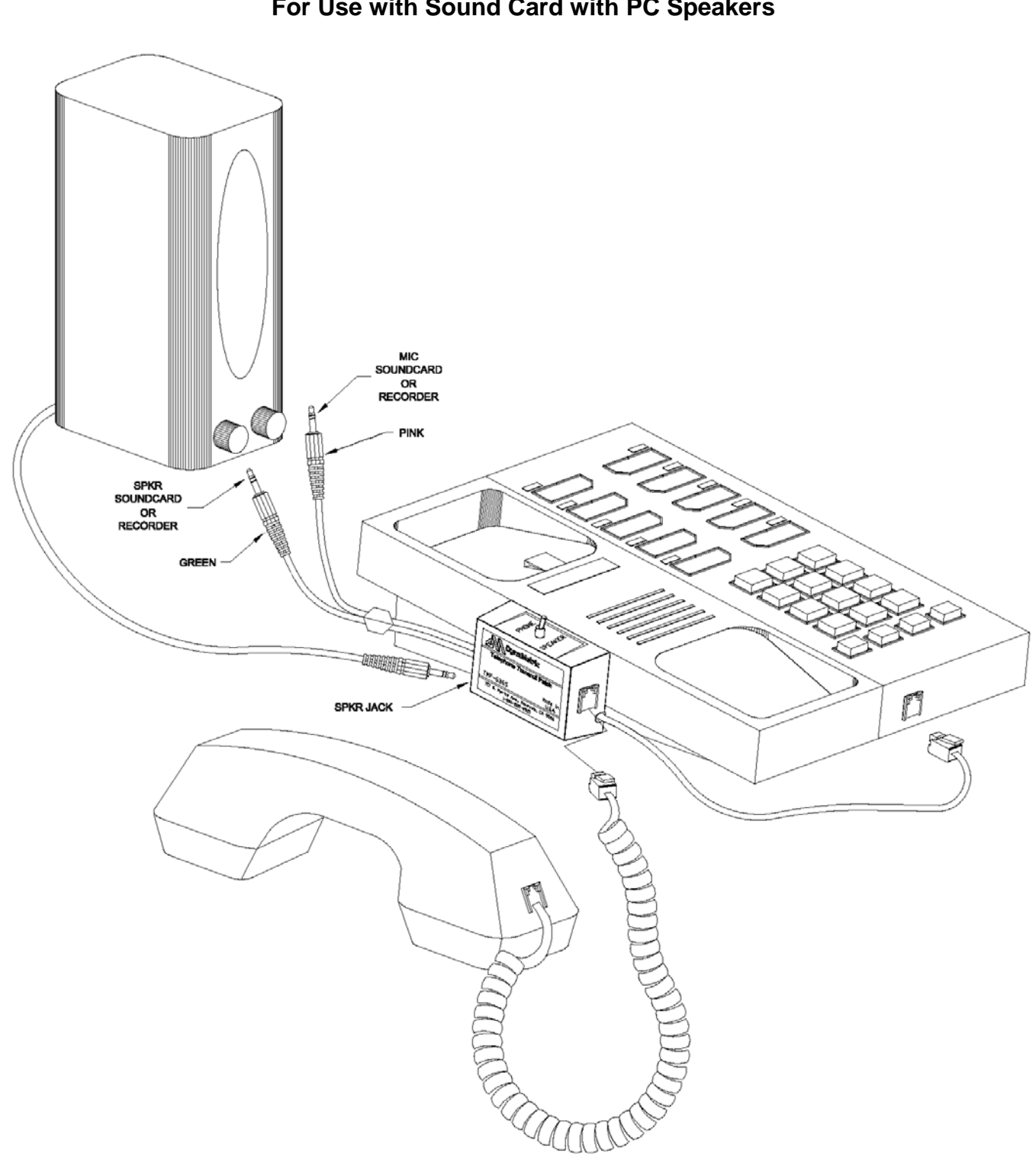

# **INSTRUCTIONS TMP-636S Telephone Transmit & Receive Patch For Use with Sound Card with PC Speakers**

# **INSTRUCTIONS TMP-636S Telephone Transmit & Receive Patch For Use with Sound Card with PC Speakers**

#### Record & Playback Software

You may use DynaMetric Call Saver Pro™ recording software, the recording feature in your web conferencing application, Windows Sound Recorder, or other audio recording software. Below are instructions for Windows Sound Recorder. Be sure to read the Feedback section no matter what software you use. The screens may vary with different Windows™ versions.

#### Instructions for Windows Sound Recorder

Windows Sound Recorder can be found on your computer, starting at the Start button: Start button – Programs – Accessories – Entertainment – Sound Recorder

#### VOLUME CONTROL SETUP –

Open Volume Control by:

Start button – Programs – Accessories – Entertainment – Volume Control,

or just double click the speaker icon in your system tray.

When you open up the Volume Control, you will see a screen similar to the one shown to the right. This is the **Playback** volume control (the header just says Volume Control). Put a check in the Microphone Mute box as shown. Set the output 'Volume Control' (the one on the left side) and the Wave volume control each to about 1/2 for now.

Now switch over to the **Record Volume Control** by selecting the Options menu, then Properties. Click the Recording button, make sure that the Microphone box is checked, and click OK.

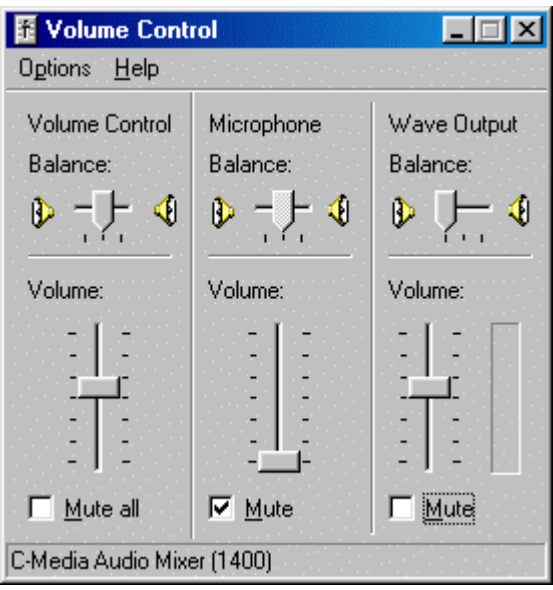

**Properties**  $7x$ Mixer device: C-Media Audio Mixer (1400) to near maximum for now.Adiust volume for C Playback C Recording  $O$  Other  $\overline{\mathcal{M}}$ Show the following volume controls:  $\Box$  Line in ■ Microphone □ Wave Output  $\Box$  MIDI Synth  $\left| \cdot \right|$ 

Cancel

**OK** 

**FOR LEGAL USE ONLY** 6-10-05 **www.DynaMetric.com** Page 3 of 4 ©DynaMetric 2002 Doc 44202

This will bring up the Recording Volume control. Make sure the Microphone box is checked, and set the volume

> **Recording Control FEEX** Options Help Wave Output Microphone Balance: Balance:  $\triangleright$  -  $\vdash$  4  $\triangleright$  -  $\vdash$  4 Volume: Volume: ÷,  $\nabla$  Select  $\Box$  Select C-Media Audio Mixer (1400)

### **INSTRUCTIONS TMP-636S Telephone Transmit & Receive Patch For Use with Sound Card with PC Speakers**

### **Sound Recorder**

RECORD - Make a phone call, and push the Record button (red circle) on the Sound Recorder. As you talk into the phone, your voice will be visible in the Sound Recorder window. Adjust the Microphone Volume control as necessary. If it is set too low, the display in Sound Recorder will show that it is low. If it is too high, it will sound distorted during playback. In some versions of the Record Volume Control, there is a button marked 'Advanced' in the Microphone section, which may provide

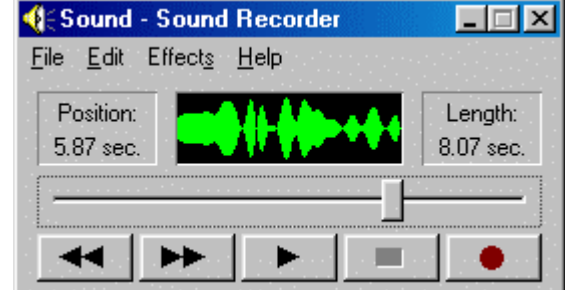

a Mic Boost function. Use this only if necessary. Push the Stop button (black square) to end the recording. Sound Recorder's maximum recording time is 1 minute.

PLAYBACK – During a phone call, push Play (black arrow) to begin playback. Adjust the Volume Control and Wave volume controls in the Playback Volume Control panel to get the best sound. If the playback is distorted even after adjusting both the Wave and Volume, turn down the Mic Volume control during recording. The recording can be saved with the SAVE command in the Sound Recorder 'File' menu.

**FEEDBACK** – Feedback can occur when the output signal from your sound card goes through the TMP-636S to your phone mic, the phone transfers the signal to the handset earphone, which is picked up by the TMP-636S and sent back to the sound card Mic input. If the Mic is not Muted in the Playback Volume Control, then the signal goes around and around the loop. Feedback may be audible (a loud tone or squeal), or inaudible and just cause noise, distortion and/or very low record levels. Always make sure that the Mic is muted in the Playback Volume control to avoid feedback.